# **le\DECUS** \ *1* **PROGRAM LIBRARY**

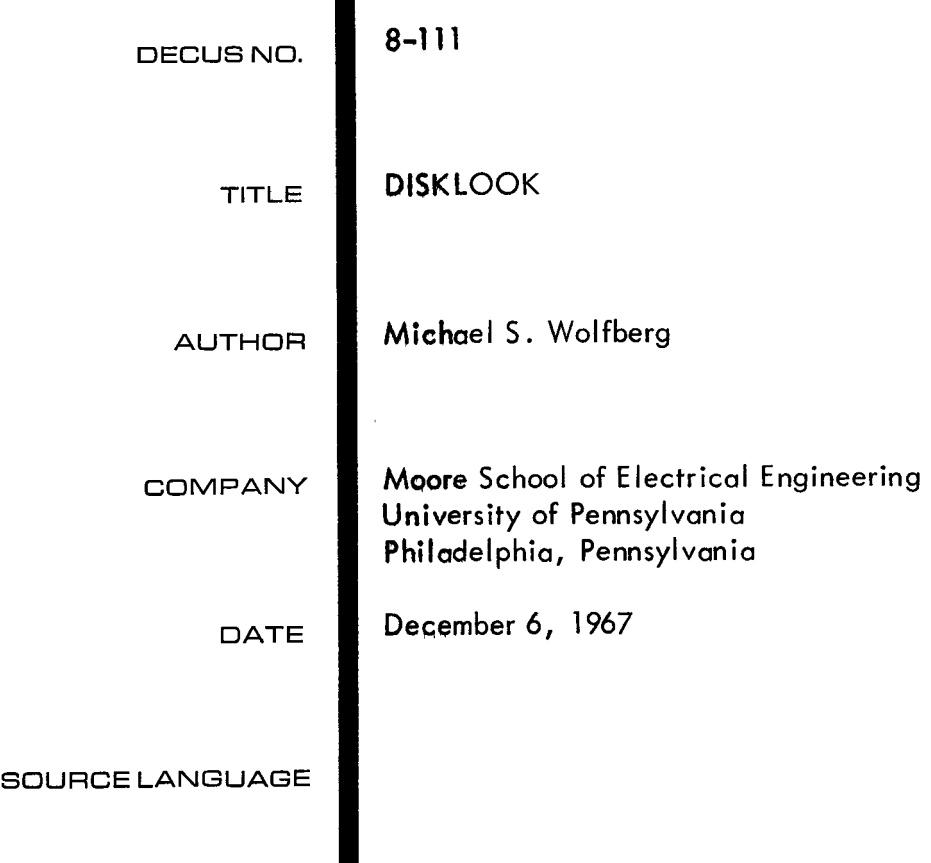

 $\label{eq:2} \mathcal{L} = \mathcal{L} \left( \mathcal{L} \right) \left( \mathcal{L} \right) \left( \mathcal{L} \right) \left( \mathcal{L} \right)$ 

# **DISKLOOK**

# DECUS Program Library Write-up DECUS No. 8-111

DISKLOOK is a small utility program for a PDP-8 with a 32-K DF32 Disk. Using the on-line Teletype the user may examine and alter any location (in octal) on the disk. Masked searches are also available.

### **Examination**

A disk location may be examined by typing an address expression followed by  $\angle$ . If no location was already open, the ''current location'' is reset. The examination results in the typing of the contents as four octal digits.

An address expression may be either an octal number (between one and five digits) or a string of characters of the form "x.y". This form is evaluated as  $(201g*x)$  +y+1, where x and y are octal numbers (possibly null). This special notation is useful for working with the DEC Disk System, e.g. , word 5 of block 7 may be specified by "7.5".

### **AI** tera t ion

When a location has been opened its contents may be changed by typing the new contents followed by a CR.

### Examine-Next

Typing a LF causes DISKLOOK to first act like a CR and then examine the current location plus one.

### Searches

Positive and negative searches using a search mask may be performed between any two disk addresses.

The lower search limit may be set by typing an address expression followed by L.

Similarly, the upper search limit may be set by typing an address expression followed by U.

The mask may be set by typing an octal number followed by M.

A positive (negative) search may be requested by typing an octal number followed by  $>$   $\leq$ ). All disk locations within the limits whose contents match (do not match) the octal number in those bits of the mask which are ONES are typed out.

Since DISKLOOK does not buffer data read from the disk, searches are rather slow (33 ms/ searched word) and the user should therefore carefully select the limits of search.

During a search, the user may type any key to immediately cease the search.

### Return to Monitor

Typing tC (ctrl C) causes DISKLOOK to return to the resident monitor by transferring control to location 07600 of the PDP-8.

# Typing Error

Typing an illegal character causes DISKLOOK to output a ? followed by CR/LF.

# Disk Error

Any disk error (parity, non-existent disk, write-lock, etc .) causes DISKLOOK to output "DE" followed by CR/LF.

## Loading, Starting

DISKLOOK occupies locations 200 through 777 of any memory field. Its starting address is 200.